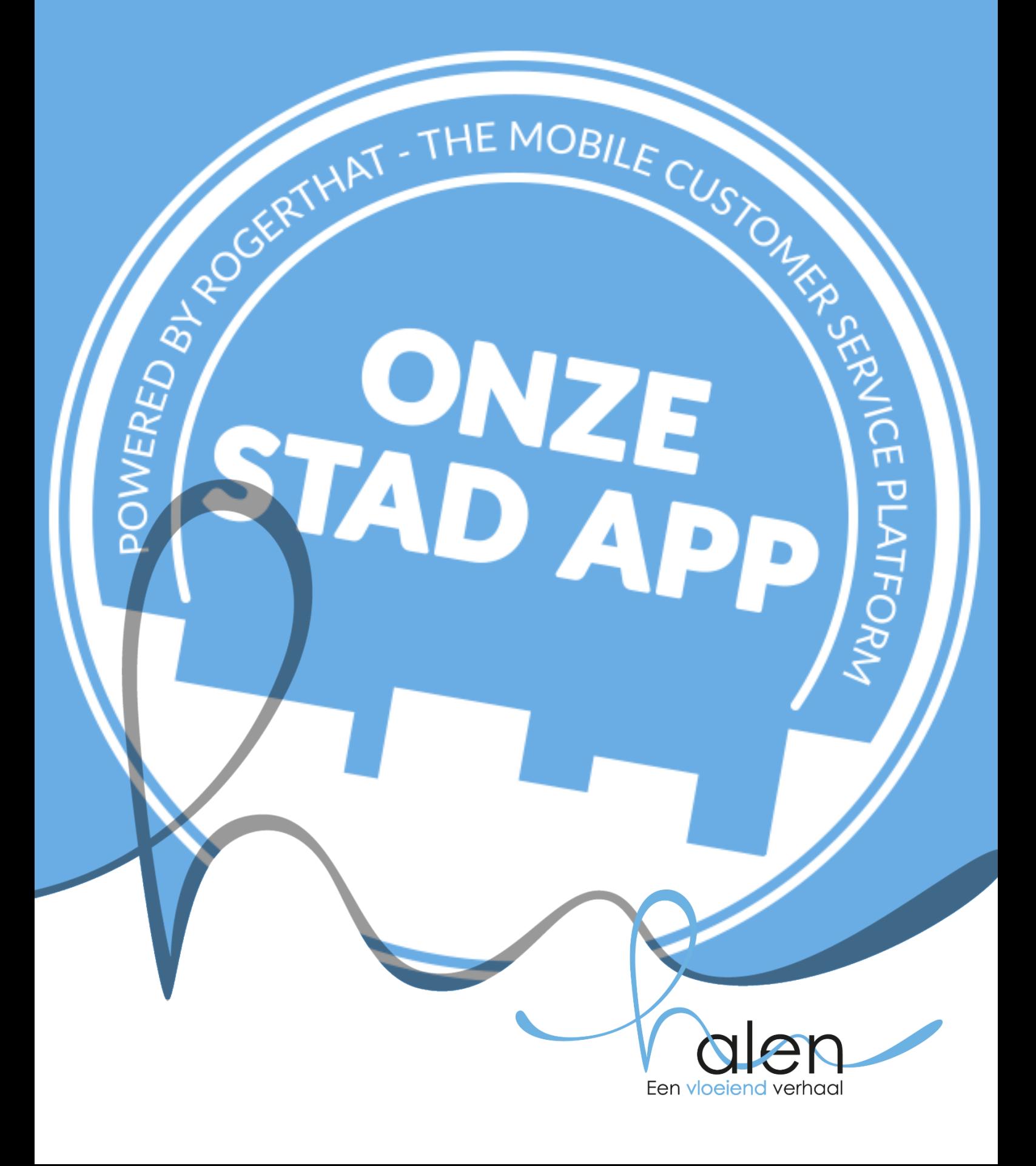

# **COLOFON**

**Uitgave** Stadsbestuur Halen, Markt 14, 3545 Halen

**Ontwerp & realisatie** Tekst en ontwerp - dienst Communicatie stad Halen en 'Onze Stad app' Beelden - ©<https://onzestadapp.be/>

**Contactgegevens** dienst Communicatie Markt 14, 3545 Halen **T** +32 13 61 81 32 **E** communicatie@halen.be

**Copyright** [stad Halen], d.d. 01-07-2018

# **JE ZAAK JE APP - JE VERENIGING JE APP**

#### **JE MOBIELE APPLICATIE**

Maak je eigen mobiele applicatie binnen de stad app aan. Als handelaar kan je je klanten bestellingen laten plaatsen, afspraken laten maken, vragen laten stellen, uitnodigen om deel te nemen aan acties,… Als vereniging kan je de inwoners op de hoogte houden van acties of evenementen die je vereniging organiseert.

#### **JE EIGEN ONTWERP**

Personaliseer je app met je eigen ontwerp. Wijzig de inhoud 24/7. Als handelaar kan je klanten gebruik laten maken van hun mobiele klantenkaart in je winkel.

#### **TOP OF MIND**

Blijf 'top of mind' bij je klanten/de inwoners. Zorg ervoor dat zij jouw zaak of jouw vereniging als eerste vermelden wanneer hen gevraagd wordt namen te noemen met betrekking tot een specifiek onderwerp. Maak van je klanten/de inwoners je fans door hen nieuws of nieuwe aanbiedingen te sturen of uit te nodigen voor evenementen.

#### **KLANTENSERVICE**

Klantenservice is de marketing van morgen. Innoveer samen met de stad om zo je klanten/de inwoners de service te geven die ze nodig hebben zonder veel extra moeite, met behulp van geweldige technologie.

# **WIE KAN ZICH REGISTREREN VOOR EEN EIGEN MOBIELE APPLICATIE BINNEN DE STAD APP?**

#### **HANDELAARS**

Alle handelaars waarvan de zaak op Halens grondgebied gevestigd is.

#### **ZORGVERSTREKKERS**

Alle zorgverstrekkers (apotheek, thuisverpleging, kinesist,…) die op Halens grondgebied gevestigd zijn.

#### **VERENIGINGEN**

Alle Halense verenigingen die erkend worden door één van de Halense adviesraden. Is jouw vereniging nog niet erkend, neem dan contact op met de desbetreffende adviesraad.

# **DE REGISTRATIE - STAP VOOR STAP**

1. Surf naar de website [https://onzestadapp.be/.](https://onzestadapp.be/) Volgende startpagina verschijnt:

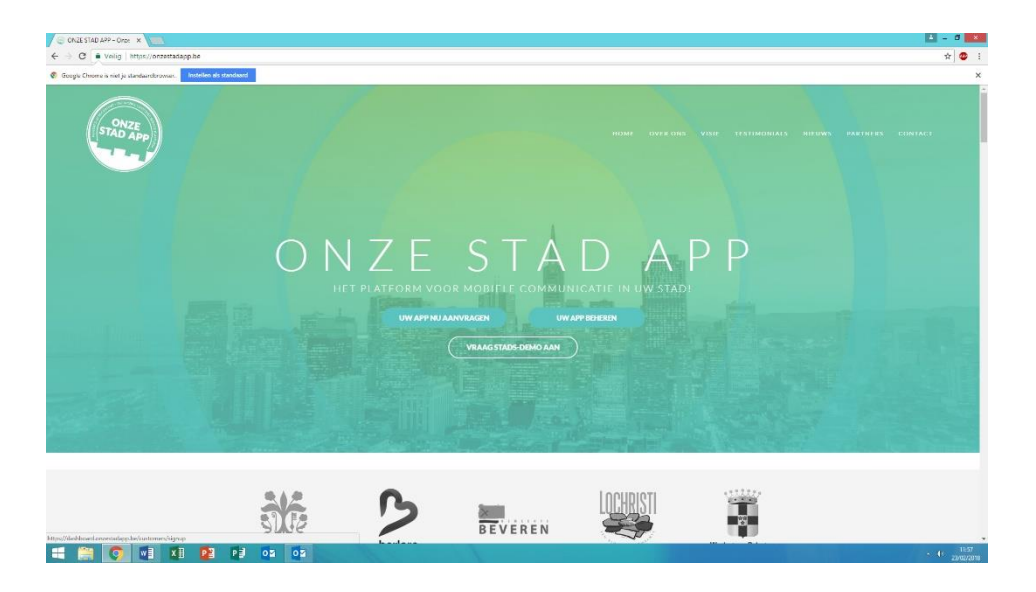

2. Klik op 'Uw app nu aanvragen'. Je krijgt daarna onderstaand scherm te zien. Bij de vraag 'Heb je reeds een applicatie', vink je neen aan en klik je op 'Volgende'.

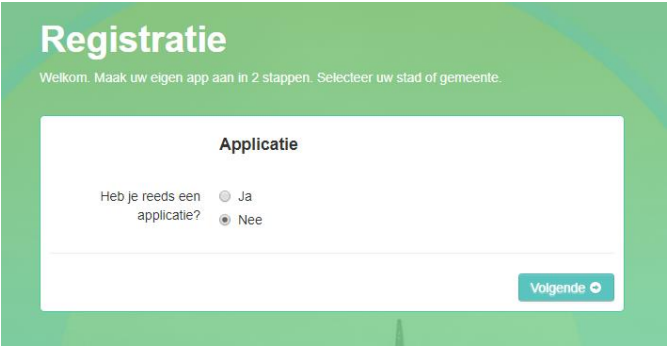

3. Hierna wordt gevraagd bij welke stad je de registratie wil uitvoeren. Kies voor 'Halen'. Vink ook aan of je de aanvraag doet als vereniging, handelaar of zorgverstrekker en klik op 'Volgende'.

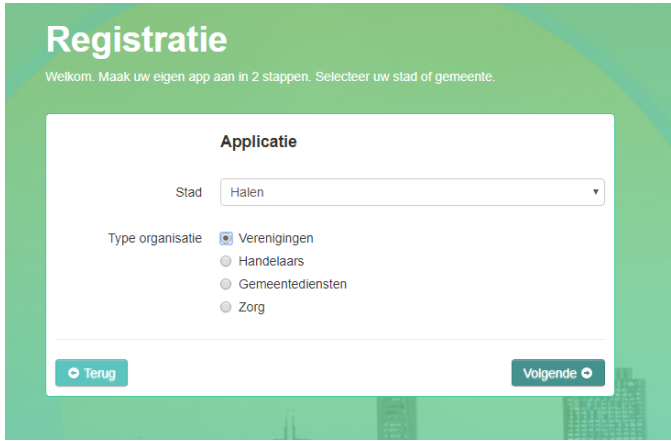

4. Je wordt gevraagd alle nodige gegevens over je zaak of vereniging in te vullen. Klik daarna op 'Volgende'.

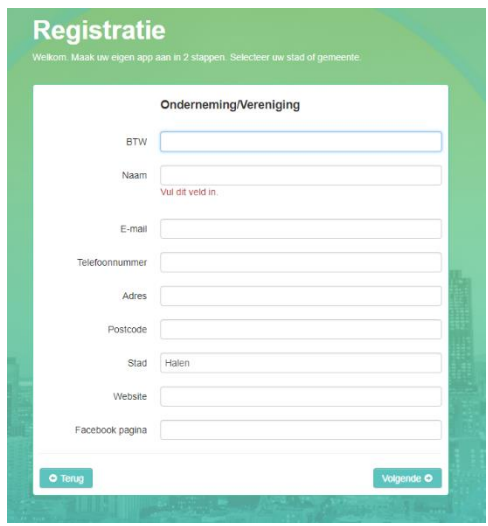

5. Vul de nodige contactgegevens in van de contactpersoon van je zaak of vereniging. Klik op 'Versturen'.

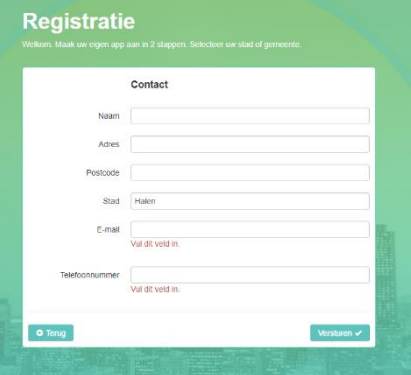

6. Op het volgend scherm worden de volgende stappen omschreven om je registratie te voltooien. Klik op 'OK, ik begrijp het'. Er wordt daarna een mail gestuurd om te controleren of je e-mailadres correct werd ingevoerd. Klik in de mail op de 'Verifiëren' knop. Hiervoor heb je 24u de tijd. Je aanvraag is nu bijna voltooid.

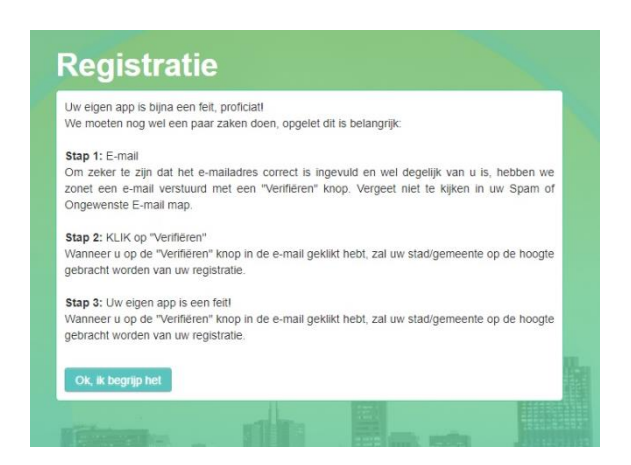

7. Wanneer het stadsbestuur je aanvraag ontvangen en goedgekeurd heeft, krijg je een e-mail met login en paswoord en kan je aan de slag!

# **AAN DE SLAG MET DE APP**

#### Vanaf nu kan je aan de slag met de app.

Surf naar [https://dashboard.onzestadapp.be/customers/signin.](https://dashboard.onzestadapp.be/customers/signin) Hier voer je je login en je paswoord in en verkrijg je toegang tot de backoffice van de app.

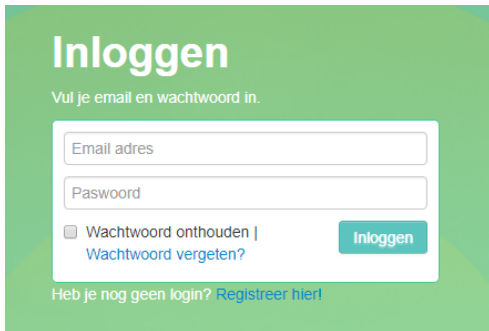

Je kan de app personaliseren met je eigen ontwerp, nieuws uitzenden, evenementen toevoegen, een klantenkaartsysteem, bestelmodule of reserveringsmodule toevoegen en nog veel meer. In de welkomst e-mail die je van Het 'Onze Stad App-team' ontvangt, staan tutorials die je al een hele weg vooruit helpen.

Hoe ziet die backoffice er uit?

Bovenaan in de header zie je de opties 'Functionaliteiten', 'Postvak', 'Nieuws & Acties', 'Statische inhoud', 'Instellingen', 'Statistieken' en 'Q&A' staan. Elk van deze opties heeft een specifiek nut voor het ontwerpen en beheren van je app.

## **FUNCTIONALITEITEN**

Hier krijg je een overzicht van alle functionaliteiten waar je gebruik van kan maken, welke actief of inactief zijn.

#### **POSTVAK**

Hier worden alle berichten die via de app naar je vereniging of zaak worden verstuurd verzameld. Je kan ze beantwoorden en classificeren.

## **NIEUWS & ACTIES**

Hier kan je kiezen om een overzicht te zien van je vorige nieuwsberichten, waar je ze ook kan verwijderen of aanpassen.

Of je kan een volledig nieuw nieuwsbericht opstellen. Hoe je dit precies doet wordt uitgelegd in één van de tutorials die je per mail hebt ontvangen van het 'Onze Stad App-team'.

### **STATISCHE INHOUD**

Hier kan je statische inhoud instellen voor je app-pagina, zoals een icoon, je website,…

## **INSTELLINGEN**

Hier maak je je eigen ontwerp voor je applicatie aan en kan je onder meer volgende gegevens instellen: je avatar (= herkenbaar logo of herkenbare foto van je zaak/vereniging), contactgegevens, facebook pagina, website, openingsuren, huisstijl, verlofregeling, app gebruikers, kredietkaarten voor facturering,…

Veel succes!

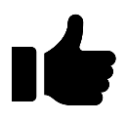

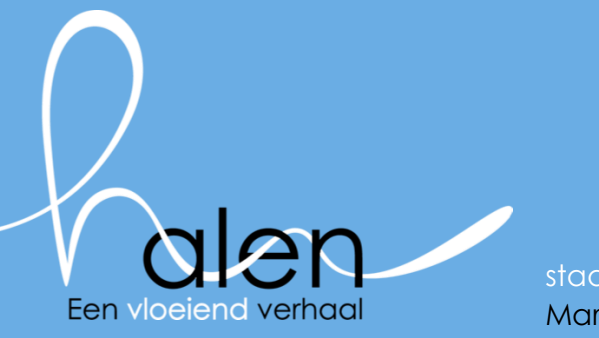

stad HALEN Markt 14 . 3545 Halen